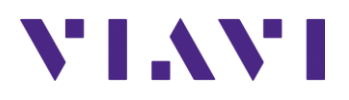

# InterferenceAdvisor<sup>™</sup> EagleEye<sup>™</sup> App **Release Notes for Version 1.3.0**

Welcome to release 1.3.0 of Viavi InterferenceAdivisor EagleEye App. This document provides version numbers, a description of new features, and a list of unresolved issues associated with this release, unless otherwise specified.

# **Contents**

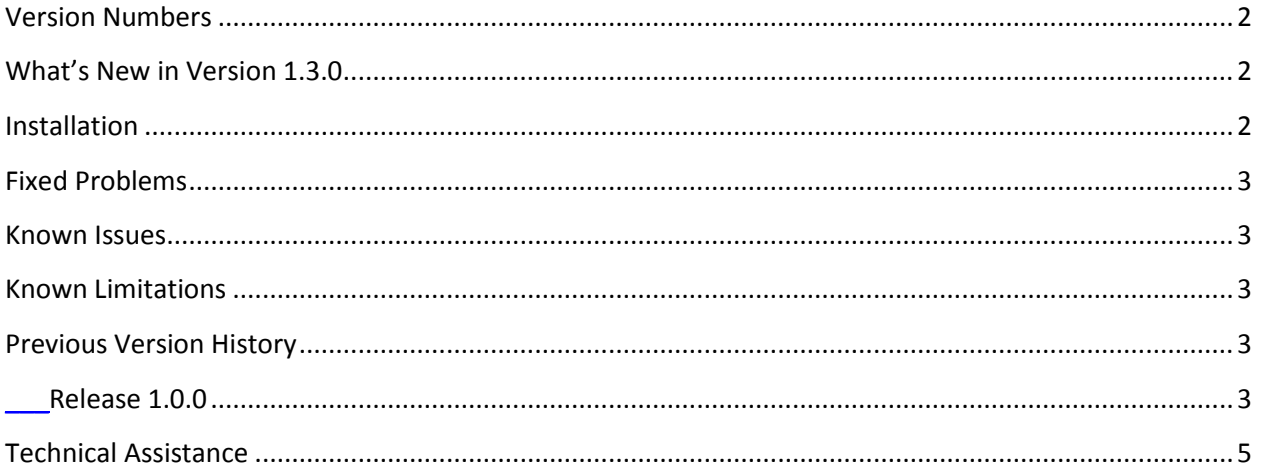

# <span id="page-1-0"></span>**Version Numbers**

The following table lists the versions of related VIAVI hardware and/or software that can be used in conjunction with this release for InterferenceAdvisor EagleEye App.

#### **Software Application Version Configuration**

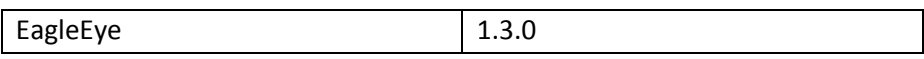

### **Compatible CellAdvisor Firmware Version**

```
JD780A, JD780B, or JD740B series
                         3.065.447, 3.066.047, 3.070.041 
                         and later
```
# <span id="page-1-1"></span>**What's New in Version 1.3.0**

- New enhancement release of software application with the following features:
	- o Mini spectrogram on the map view (real time)
	- o Enable a marker to easily set and move to a designated frequency
	- $\circ$  Sensitivity mode to support a quick move to an optimized mode based on pre-defined settings (shortcut)
	- o Sweep mode control between Fast and Normal
	- o Enable tracking settings
	- $\circ$  Enable peak power bandwidth setting so that users can set peak power bandwidth to be included on location estimation within the span
	- o Enable a voice prompt repeatedly after the first estimation
	- o Add a hide and show menu
	- o Add s shortcut to show satellite view
	- o Alarm sound control for spectrum limit alarm and/or map view alarm
	- o Improve usability to quickly access and/or change configurations.
	- o Spectrum information display (RBW, Atten, Preamp)
	- $\circ$  Add channel power bandwidth setting values on the spectrum display (Mini spectrum, Spectrum, Spectrum Control)
	- o Match the color set in a map view and a history view
	- o USBTMC communication
	- o Support gated sweep setting for TDD interference hunting
	- o License activation control
	- o Logging with power history graph

## <span id="page-1-2"></span>**Installation**

■ Online update is enabled with the following procedures:

- o Run EagleEye app.
- o Go to **Settings**.
- o Tap **About EagleEye**.
- o Tap **SOFTWARE UPDATE** button.

### **System requirement**

- Android tablet (Samsung galaxy tab S2, 9.7") with the EagleEye app installed
- CellAdvisor JD780A, JD780B, or JD740B series (3.065.447, 3.066.047, 3.070.041 and later) with the following options installed:
	- o Option #011 Interference Analyzer (required)
	- $\circ$  Option #010 GPS receiver and antenna (optional but required for gated sweep mode)
	- o Option #016 Wi-Fi connectivity (optional for USB communication but required for Wi-Fi communication)
	- o Option #180 InterferenceAdvisor Mobile Basic (required)
- Omni antenna
- Wi-Fi connection via Access Point (AP)
- **EXECTMER 19 IS NOTE 2018 THE VISTOM CONSTANT OF STANDARY CONSTANTS IS USTED** Cable

# <span id="page-2-0"></span>**Fixed Problems**

▪ None

# <span id="page-2-1"></span>**Known Issues**

▪ None

# <span id="page-2-2"></span>**Known Limitations**

▪ None

# <span id="page-2-3"></span>**Previous Version History**

This section provides history of previous software versions.

## <span id="page-2-4"></span>*Release 1.0.0*

# **Version Numbers**

The following table lists the versions of related VIAVI hardware and/or software that can be used in conjunction with this release for InterferenceAdvisor EagleEye App.

#### **Software Application Version Configuration**

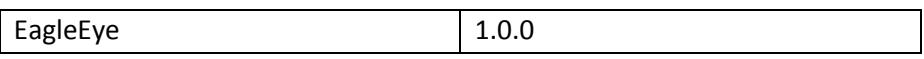

### **Compatible CellAdvisor Firmware Version**

JD780A, JD780B, or JD740B series  $\vert$  3.061.xxx and later

# **What's New in Version 1.0.0**

- First release of software application with the following features:
	- o Visualize received signal strength on the roads
	- o Indicate suspected area of interference onto map
	- o Directions and navigations
	- o Spectrum control and display

# **Installation**

## **System requirement**

- Android tablet (Samsung galaxy tab S2, 9.7") with the EagleEye app installed
- CellAdvisor JD780A, JD780B, or JD740B series (firmware 3.061.xxx and later) with the following options installed:
	- o Option #011 Interference Analyzer
	- o Option #010 GPS receiver and antenna
	- o Option #016 Wi-Fi connectivity
	- o Option #180 InterferenceAdvisor Mobile Basic
- Omni antenna
- Wi-Fi connection via Access Point (AP)

# **Fixed Problems**

▪ None

# **Known Issues**

▪ None

EagleEye 1.3.0 Release Notes **Page 4 of 5** 17/07/2017

# **Known Limitations**

▪ None

# <span id="page-4-0"></span>**Technical Assistance**

For assistance related to the use of your product, call or e-mail VIAVI Technical Assistance Center (TAC) in your region. For a current listing of TAC phone numbers and e-mail addresses, go to: *<http://www.viavisolutions.com/en/services-and-support/support/technical-assistance>*

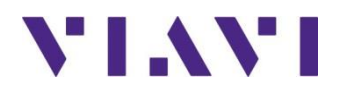

Viavi Solutions 1-844-GO-VIAVI **[www.viavisolutions.com](http://www.acterna.com/)**